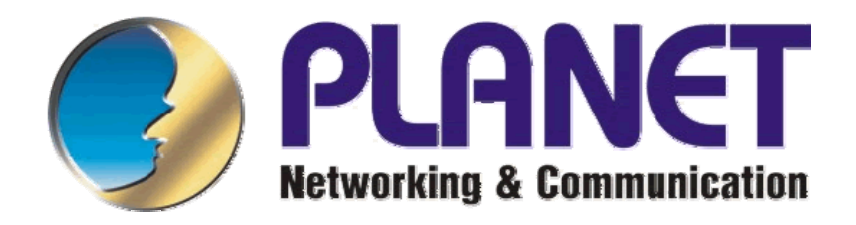

# **WAP-4033**

## LAN/WLAN AP/klient

Uživatelský manuál

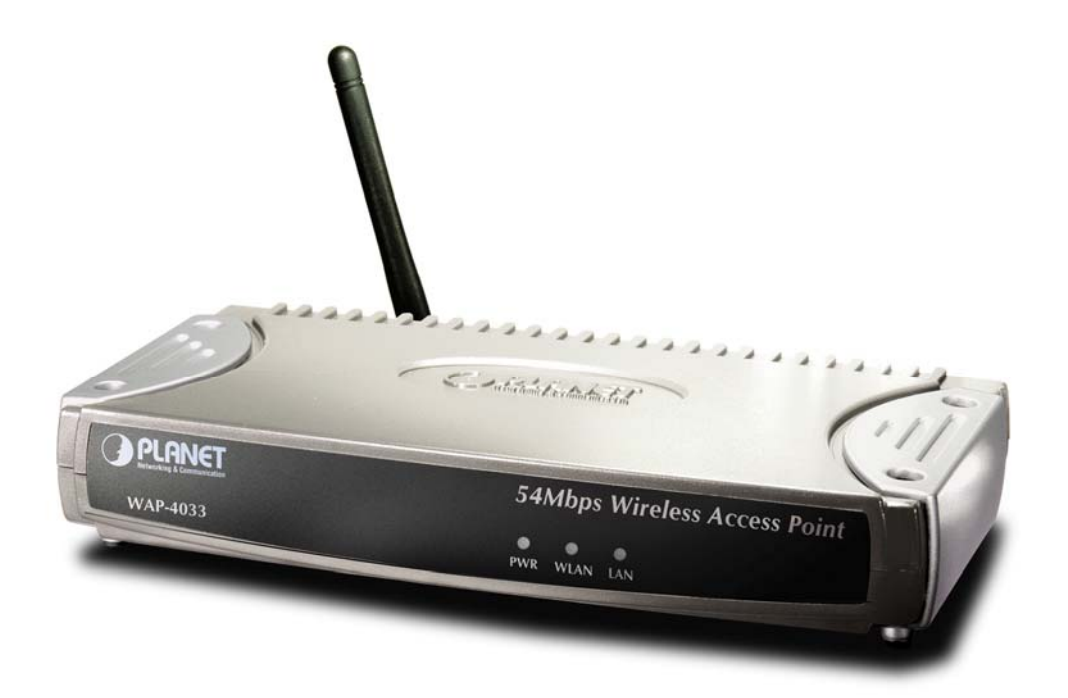

## Obsah:

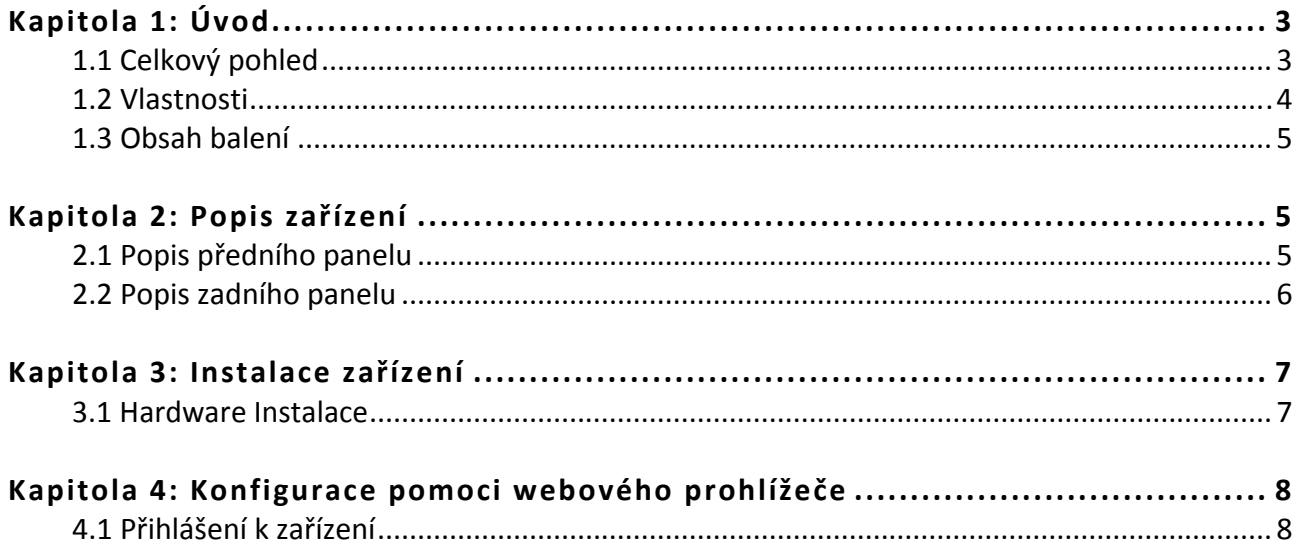

## **Kapitola 1: Úvod**

### **1.1 Celkový pohled**

Planet WAP‐4033 je přístupový a klientský bod pro 54Mbps bezdrátové sítě. Je určen především pro snadné budování lokálních bezdrátových sítí. Velmi potěší rovněž poskytovatele bezdrátového Internetu neboť podporuje režimy definované standardem IEEE802.11 při přímém připojení na Ethernetové segmenty. Jednotka má výstup na externí anténu přes běžné reverzní konektory SMA. V balení je dodávána 2dBi anténa.

Zařízení má pracovní režimy Access Point, Infrastructure, Ad‐Hoc, Point‐to‐Point bridge, Point‐to‐ Multipoint bridge, WDS a Universal Repeater. Režim Access Point (AP) je kompatibilní se všemi jednotkami standardu 802.11 a dovoluje snadné přihlášení na síť jiným jednotkám v režimu Infratructure a Universal Repeater. Režim Infrastructure je určen pro spojování na jiné jednotky nastavené v režimu Access Point. A to i na jednotky jiných výrobců. Je plně 802.11 kompatibilní a i v tomto režimu je XL‐WAP‐1963 možné zapojit přímo na Ethernetový segment. Režim Adhoc nevyžaduje existenci Access Pointu a rovněž umožňuje přímé připojení na Ethernet bez omezení na počet stanic v pevné síti. Je určen pro spojování jednotek bez definovaného centrálního bodu (AP). Režim Point‐to‐Point (PtP, P2P) bridge je určen na efektivní dvoubodové propojení sítí. Režim Point‐to‐Multipoint (PtMP,P2MP) se od předchozího liší tím, že dovoluje vícebodové propojení s jedním definovaným centrálním uylem který je v režimu PtMP. Režim WDS (Wireless Distributed System) umožňuje aby jednotka pracovala současně jako AP a současně byla spojena na jiná AP. WDS režim dovoluje spojení až na 6 dalších AP. Všechny jednotky ve WDS režimu pracují ve stejném SSID a na stejném kanále. Režim Universal Repeater dovoluje aby jednotka pracovala současně jako AP i jako klientská jednotka v režimu Infrastructure. Výhodou oproti WDS je, že jednotka místně propaguje vlastní SSID.

Jednotka je administrována z prostředí Windows a má Web managementem. Podporován je autorizační protokol IEEE802.1x, šifrování WEP, WPA, WPA‐PSK. Režimy WPA A WPA‐PSK mají podporu šifrování TKIP a CCMP/AES a mají i režim automatické detekce dle režimu protějšího zařízení. Navíc je jednotka schopna dle nastavení uživatelem (v Access Point režimu) simultánně akceptovat připojení od jednotek které nepodporují WEP spolu s jednotkami, které šifrování provádějí. Má rovněž možnost odfiltrování povolení přihlášení jen vyjmenovaných bezdrátových uzlů dle MAC adresy (20 adres).

Provozovatele bezdrátových sítí jistě zaujme i možnost vypnutí propagace (vysílání) SSID identifikátoru tak, aby nebylo možné z libovolného 802.11 zařízení detekovat rádiovou prezenci provozovatele sítě a název jeho sítě. Určitě potěší i schopnost nastavení frekvence vysílání broadcastu. Pro rozšířenou kompatibilitu pak přináší možnost volby typu preambule přenášených paketů. Pro rychlé spojení tak lze zvolit komunikaci s krátkou preambulí nebo naopak pro širokou kompatibilitu s produkty jiných výrobců standardní dlouhou preambuli. K dispozici jsou i parametry pro optimalizaci provozu – "RTS threshold" (eliminuje problematiku skrytého uzlu) a "Fragmentation threshold" (zlepšuje přenosové parametry na zarušených trasách).

Čipová sada Realtek 8186.

#### **1.2 Vlastnosti**

#### **Bezdrátové rozhranní**

- přenosová rychlost 54 Mbps;
- 13 kanálů
- režimy AP (Access Point), Infrastructure, Ad‐hoc, PtP, PtMP, WDS, Universal Repeater
- standard IEEE802.11b, komunikuje s produkty jiných výrobců s tímto standardem a je zpětně kompatibilní s IEEE802.11 (2Mbps).
- typická vstupní citlivost ‐71 při 54Mbps, ‐75dBm při 36Mbps, ‐82dBm při 11Mbps, ‐86dBm při 5.5Mbps, –88 dBm při 2Mbps, ‐91 dBm při 1Mbps
- vysílací výkon 18dBm
- anténní konektor SMA reverzní

#### **Pevné rozhranní**

- 10/100Mbit, 10/100Base-TX, IEEE 802.3u
- transparentní bridging
- připojení na hub nebo přepínač v jakémkoli pracovním režimu

#### **Další vlastnosti**

- Web a Windows management
- DHCP server
- WEP‐64, WEP‐128, WPA, WPA2, WPA‐PSK, podpora smíšeného provozu šifrovaných i nešifrovaných stanic
- možnost blokace stanic dle MAC adresy
- volitelná preambule (krátká vysoká rychlost, dlouhá kompatibilita se staršími systémy)
- blokace přístupů administrace jednotky dle MAC adres
- možnost skrytí SSID
- možnost nastavit Beacon
- podpora RTS/CTS a fragmentace paketů
- rozměr 30 x 128 x 96 mm
- hmotnost 162g
- napájení 12V/500mA

Jednotka byla testována na napájení po 4 vodičích průřezu AWG‐24 (UTP CAT5, drát) a s dodaným napáječem je schopna spolehlivě pracovat na 50m přívodu napětí.

### **1.3 Obsah balení**

- Zařízení WAP‐4033
- Napájecí adaptér
- Uživatelský manuál

## **Kapitola 2: Popis zařízení**

### **2.1 Popis předního panelu**

Na předním panelu zařízení jsou LED diody informující o stavu zařízení. Níže je uveden jejich popis.

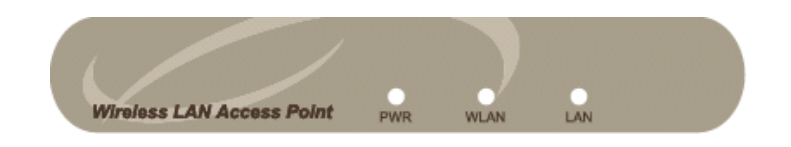

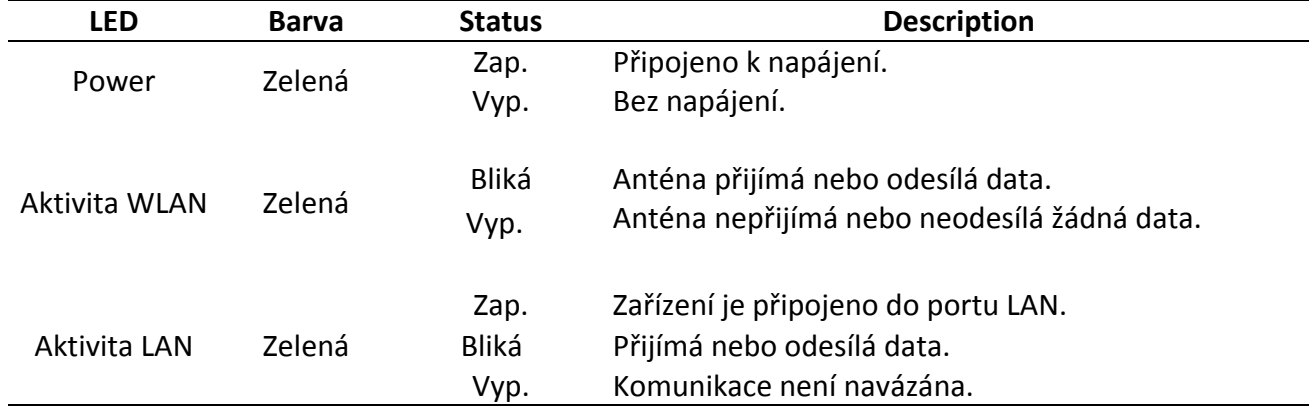

#### **2.2 Popis zadního panelu**

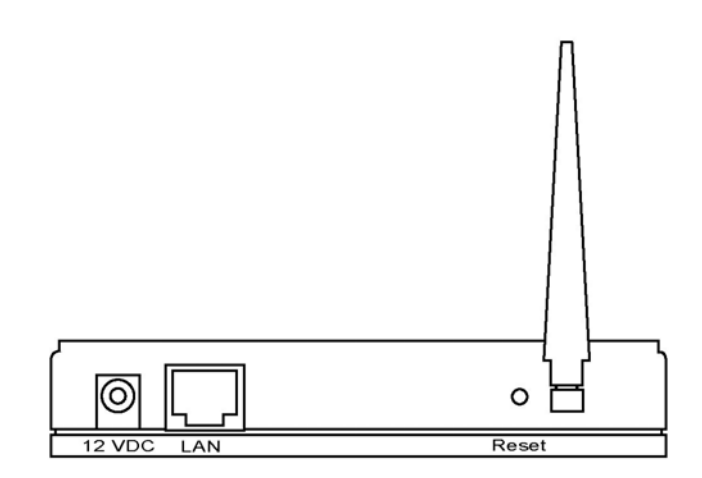

- Konektor antény Zařízení je vybaveno standardním Reverse SMA konektorem. Dodávaná anténa je odnímatelná.
- DC Adaptér Port Pro připojení napájecího adaptéru.
- LAN Port Pro připojení vašeho síťového LAN zařízení.

#### • Reset

Pomocí rezetovacího tlačítka můžete provést 2 úkony:

- 1) Pomocí hrotu tužky stiskněte tlačítko na méně než 4s. AP se restartuje, ale uchová se vaše konfigurace.
- 2) Při větších problémech, např. když zapomenete vaše heslo podržte tlačítko Reset na více jak 4s, AP se restartuje a zároveň se obnoví tovární nastavení.

### **Kapitola 3: Instalace zařízení**

### **3.1 Hardware Instalace**

- **1. Najděte ideální místo pro vaše AP** Nejlepší místo je obvykle ve středu vaší sítě, pokud možno s přímou viditelnosti na připojené klienty nebo APOD.
- **2. Připojte AP k routeru nebo switchi.** Připojte UTP kabel do konektoru LAN vašeho AP a druhý konec připojte k routeru nebo switchi.
- **3. Připojte napájecí adaptér k AP** Připojte napájecí adaptér k portu označeném jako POWER.

### **Kapitola 4: Konfigurace pomoci webového prohlížeče**

#### **4.1 Přihlášení k zařízení**

K WAP‐4033 se můžete připojit přes web prohlížeč Internet Explorer. Tato funkce je vhodná pro Windows 2000, Windows XP i Vista.

Otevřete Internet Explorer a do příkazového řádku napište "http://192.168.0.1" a stiskněte Enter.

Mějte na paměti, že vaše klientské PC ze kterého přistupujete na AP musí byt ve stejném subnetu, tj. IP adresu 192.168.0.xxx a masku podsítě 255.255.255.0.

Do následujícího dialogového okna zadejte jako Uživatelské jméno "admin" a heslo "admin". Poté klikněte na OK.

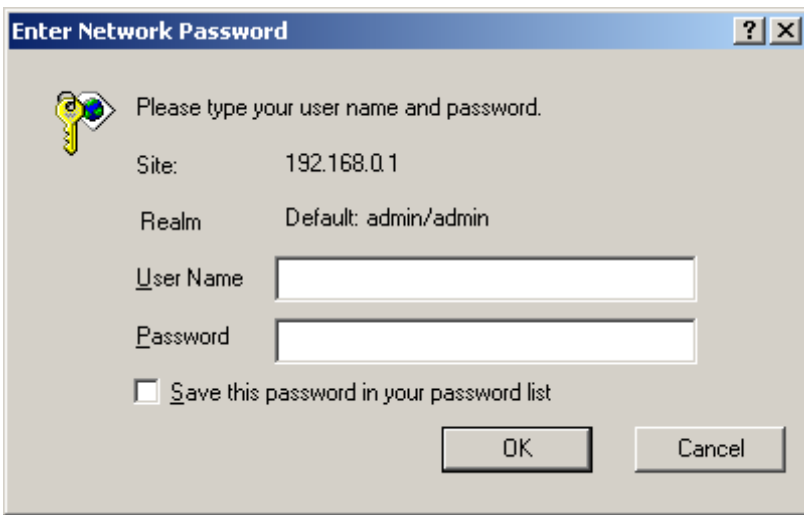

Nyní jste již přihlášení k webové konfiguraci vašeho AP.

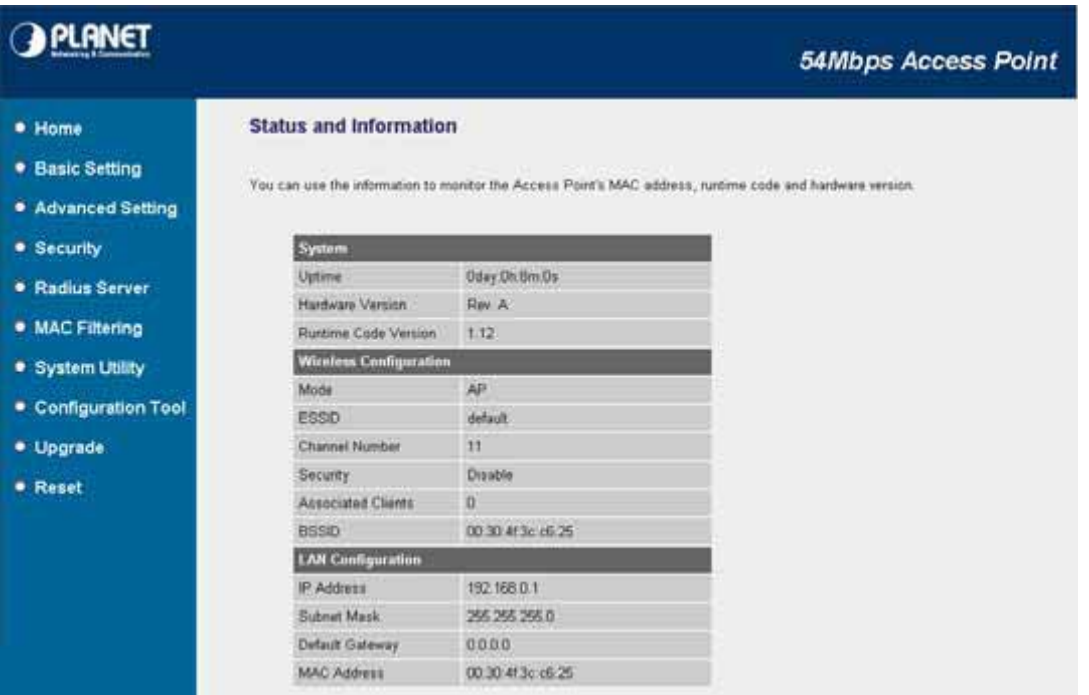